# **学術情報をWeb上で効率よく使うために**

**~金沢大学で利用できるWeb関連サービス~**

情報部情報企画課 附属図書館 守本 瞬

#### **1 はじめに**

附属図書館では,ネットワーク時代の進展とともに変化して きた学術情報の流通形態に対応するべく,データベース (DB),電子ジャーナル (EJ),その他の Web サービスを導入 してきました. このうち. DB での論文検索や. EI での論文 閲覧などはみなさんもよくお使いのことと思います.

今回は、このような中心的なサービスのほかに、知っておく と便利な Web 関連サービスについて,ご紹介します.

#### **2 学外からデータベース・電子ジャーナルを 利用する ~ Shibboleth 認証,VPN ~**

金沢大学で契約している DB/EJ は,学内 LAN からは 無条件で利用できます. この DB/EJ を, 自宅から, また外 出先から利用するためには,以下の2つの方法があります.

## ■ Shibboleth (シボレス)認証を使う [図1]

学外から各 DB/EI のサイトにアクセスした後で、専用のロ グイン画面から金沢大学の構成員であるという認証を行うこと で,学内と同様のサービスを受けることができる認証方式です. cookie を利用しますので,アクセスしている間は複数のサー ビスを再認証せずに利用することができます. また. PC へ のインストール作業が不要ですので、環境に左右されずに利 用できます.

 まだすべてのサービスサイトがこの認証方式に対応してい るわけではありませんが,Web of Knowledge, Elsevier (SD, Scopus), SpringerLink, CiNii などが対応しています ので、大いに利用していただければと思います.

 今後もこの方法で利用出来るサービスは増えていきますの で,お知らせしていきます.

## ■ VPN を使う 「図 2]

学外から金沢大学内の VPN サーバに一旦アクセスし, 認証を受けた後で,金沢大学を経由した学外へのアクセス を行うという認証方式です.PC に専用のソフトをインストール して利用します.

この方式では、ほぼすべてのサイトが利用可能になります.

Shibboleth 認証が使えないサイトに対しては,こちらの利用 をお願いいたします.

接続についての説明は,附属図書館ホームページの [学外からの利用]をご覧ください.

 http://www.lib.kanazawa-u.ac.jp/navi/outcampus.html また,平成 23 年 1 月発行の館報「こだま 175 号」にも, もう少し詳しい解説が掲載されています.

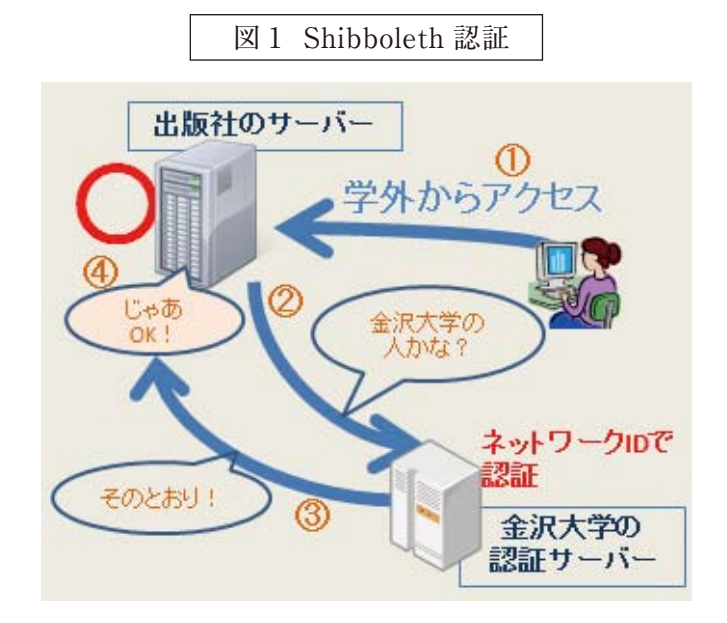

図 2 VPN 接続

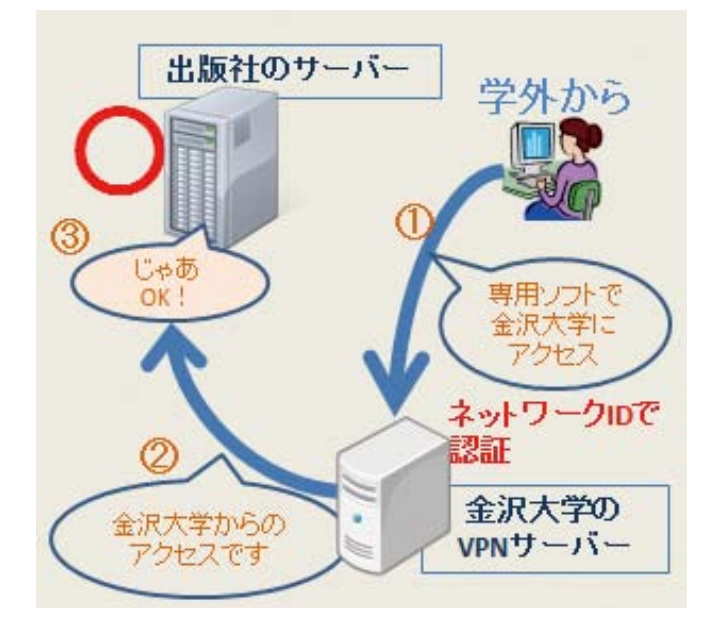

#### **3 論文の引用数を調べる**  $\sim$  Scopus, Web of Science, CiNii  $\sim$

論文評価のために利用できる指標の一つに「引用数」が あります.引用数は,論文の参考文献欄に挙がった回数を もとに算出されています.

引 用 数 を 調 べ ら れ る ツ ー ル に は. Web of Science, Scopus, CiNii があります. 調べたい論文を検索するだけ で表示されます.( 下図参照 ) 参考文献欄をもとに集計して いますから, 誰がどの論文で引用したかもわかります.

それぞれの DB で集計元の母集団が異なりますので. 絶 対的な数字ではありませんが,個々の論文の重要度を示す 一つの指標になりうるでしょう.

### Web of Science 「被引用数」

タイトル: The hierarchy problem and new dimensions 著者名: Arkani-Hamed N, Dimopoulos S, Dvali G ジャーナル名: DHYSICS LETTERS B 巻: 429 号: 3-4 ^ 被引用数: 3,364 金大 山川

## Scopus 「Citations」

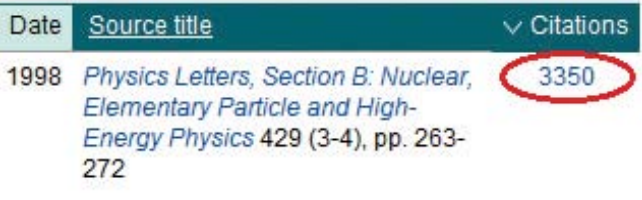

CiNii 「被引用文献」

The Modified Compression-field Theory for Reinforced Concrete VECCHIO F. J. ACI Journal 83(2), 219-231, 1986 金沢大の電子ジャーナルを検索! 2009.2~WorldCatLinker (被引用文献47件

### **4 検索後に論文にたどり着く ~リンクリゾルバ~**

DB で論文検索したときに、本文が読めるのかどうか確認 するのに苦労したことはないでしょうか。そんな時に便利な サービスが,リンクリゾルバです.

これは、検索した論文の入手先をナビゲートするサービスで, EI. OPAC. Webcat. 雑誌のインパクトファクターなどへの リンクが一つの画面に収まっています.例えば,金沢大学で 購読している雑誌かどうかを表示してくれます.また. OPAC での雑誌検索もワンクリックでできますので,非常に 便利です.

DB の検索結果画面に お人 LINK のアイコンはないで しょうか.このアイコンからリンクリゾルバの画面に移動できます. 一つ一つ検索する手間を省くことができますので,ぜひア イコンを押してみてください.

なお、平成23年度から、リンクリゾルバサービスの契約先 が変更になります。現在の画面と異なるより使いやすいイン ターフェイスになる予定ですので,今回の記事では画面の説 明は割愛いたします. 新リンクリゾルバの解説につきましては, 追って附属図書館よりお知らせいたします.

#### **5 論文の可視性を高める ~学術機関リポジトリ~**

発表した論文を多く引用されるためには、なるべく多くの研 究者に読んでもらう必要があります. しかし、ジャーナルの価 格高騰,大学の予算削減,学術出版の寡占化に伴い,ジャー ナルの購読規模の維持に苦労する機関が多くなりました.

このような状況の中で、論文を雑誌に発表するだけで、必 要とする人に必ず届くと言えるでしょうか。数々の障壁を少し でも取り払って、なるべく多くの人に論文を届けることはできな いでしょうか.

そこで利用していただきたいのが,KURA です.KURA は, 論文を無料でインターネット公開するサービスで,Google Scholor や CiNii などでも検索されるようになり,ジャーナルを 購読できない人など、より多くの人に論文が届くようになります.

著作権を心配される方もおられると思いますが、世界の9 0%以上の出版社が,機関リポジトリに最終原稿を載せる事 を認めています.

機関リポジトリに論文の登録をご希望の方は、図書館ホー ムページトップ下の「研究成果の発信はこちらから」 より投稿 していただけます. 図書館で著作権関係について調査した後 KURA に登録いたします.

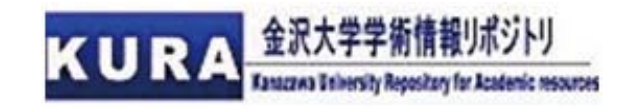

いかがでしたでしょうか.これまで利用されたことのないサー ビスはありませんでしたか?

今回ご紹介したサービスも利用して,より効率のよい研究・ 学習を進めていただければと思います.